# **How to set up a Sobek-RE model adapter in FEWS?**

- [General](#page-0-0)
- [Setup of the model configuration](#page-0-1)
- [General Adapter configuration](#page-0-2)
- [IdMapping](#page-3-0)
- [Adapter Configuration file](#page-3-1)
- [Sobek Binaries](#page-4-0)

#### <span id="page-0-0"></span>**General**

Sobek-RE models can be used in FEWS with a SobekRE model adapter. The adapter works with the NEFIS files which are created in the SOBEK user interface. The adapter updates the timeseries and the simulation period in the NEFIS files only. Of course also the simulation results are converted back to FEWS PI format.

### <span id="page-0-1"></span>**Setup of the model configuration**

A typical setup of the model configuration is:

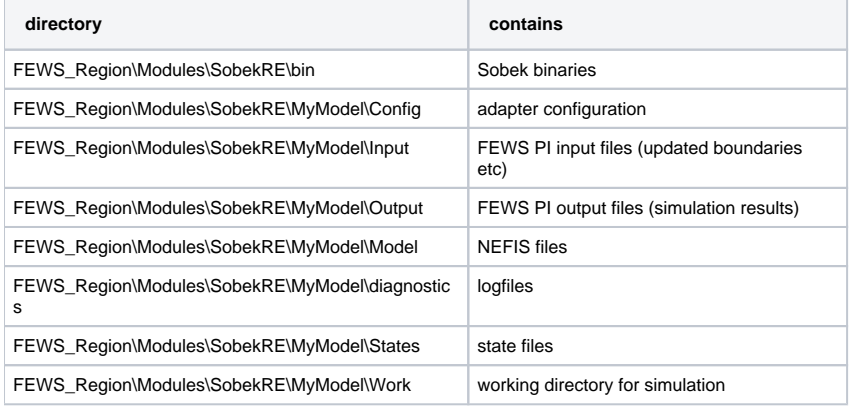

#### <span id="page-0-2"></span>**General Adapter configuration**

A typical GA file looks like:

```
<general>
  <rootDir>$REGION_HOME$/Modules/SobekRE/MyModel</rootDir>
  <workDir>%ROOT_DIR%/work</workDir>
  <exportDir>%ROOT_DIR%/input</exportDir>
  <exportDataSetDir>%ROOT_DIR%</exportDataSetDir>
  <exportIdMap>IdSobekRE</exportIdMap>
  <importDir>%ROOT_DIR%/output</importDir>
  <importIdMap>IdSobekRE</importIdMap>
  <dumpFileDir>%REGION_HOME%/Dump</dumpFileDir>
  <dumpDir>%ROOT_DIR%</dumpDir>
  <diagnosticFile>%ROOT_DIR%/Output/diagnostics.xml</diagnosticFile>
  <missVal>NaN</missVal>
  <convertDatum>true</convertDatum>
</general>
<burnInProfile>
  <length unit="hour" multiplier="6"/>
  <timeSeries>
     <parameterId>H.merged</parameterId>
     <locationSetId>H_Boundaries</locationSetId>
    <initialValue>-0.42</initialValue>
  </timeSeries>
</burnInProfile>
<activities>
  <startUpActivities>
    <purgeActivity>
      <filter>%ROOT_DIR%/work/*.*</filter>
    </purgeActivity>
     <purgeActivity>
```

```
 <filter>%ROOT_DIR%/input/*.*</filter>
   </purgeActivity>
   <purgeActivity>
     <filter>%ROOT_DIR%/output/*.*</filter>
   </purgeActivity>
   <purgeActivity>
     <filter>%ROOT_DIR%/states/*.*</filter>
   </purgeActivity>
 </startUpActivities>
 <exportActivities>
   <exportStateActivity>
     <moduleInstanceId>MySobekREModel</moduleInstanceId>
     <stateExportDir>%ROOT_DIR%/States</stateExportDir>
     <stateConfigFile>%ROOT_DIR%/States/states.xml</stateConfigFile>
     <stateLocations type="file">
       <stateLocation>
         <readLocation>sobekrst.rda</readLocation>
         <writeLocation>sobekrst.nda</writeLocation>
       </stateLocation>
       <stateLocation>
         <readLocation>sobekrst.rdf</readLocation>
         <writeLocation>sobekrst.ndf</writeLocation>
       </stateLocation>
     </stateLocations>
     <stateSelection>
       <warmState>
         <stateSearchPeriod unit="hour" start="-96" end="0"/>
       </warmState>
     </stateSelection>
   </exportStateActivity>
   <exportTimeSeriesActivity>
     <exportFile>input.xml</exportFile>
     <exportBinFile>false</exportBinFile>
     <timeSeriesSets>
       <timeSeriesSet>
         <moduleInstanceId>MySobekREModel</moduleInstanceId>
         <valueType>scalar</valueType>
         <parameterId>H.merged</parameterId>
         <locationSetId>model_Hbnd</locationSetId>
         <timeSeriesType>simulated forecasting</timeSeriesType>
         <timeStep unit="hour"/>
         <relativeViewPeriod unit="hour" end="120" startOverrulable="true" endOverrulable="true"/>
        <readWriteMode>read only</readWriteMode>
       </timeSeriesSet>
       <timeSeriesSet>
         <moduleInstanceId>MySobekREModel</moduleInstanceId>
         <valueType>scalar</valueType>
         <parameterId>Q.merged</parameterId>
         <locationSetId>model_Qbnd</locationSetId>
         <timeSeriesType>simulated forecasting</timeSeriesType>
         <timeStep unit="hour"/>
         <relativeViewPeriod unit="hour" end="120" startOverrulable="true" endOverrulable="true"/>
        <readWriteMode>read only</readWriteMode>
       </timeSeriesSet>
       <timeSeriesSet>
         <moduleInstanceId>MySobekREModel</moduleInstanceId>
         <valueType>scalar</valueType>
         <parameterId>H.setpoint</parameterId>
         <locationSetId>model_setpoint</locationSetId>
         <timeSeriesType>simulated forecasting</timeSeriesType>
         <timeStep unit="hour"/>
         <relativeViewPeriod unit="hour" end="120" startOverrulable="true" endOverrulable="true"/>
         <readWriteMode>read only</readWriteMode>
       </timeSeriesSet>
       <timeSeriesSet>
         <moduleInstanceId>MySobekREModel</moduleInstanceId>
         <valueType>scalar</valueType>
         <parameterId>Gate</parameterId>
         <locationSetId>model_gateheight</locationSetId>
         <timeSeriesType>simulated forecasting</timeSeriesType>
         <timeStep unit="hour"/>
```

```
 <relativeViewPeriod unit="hour" end="120" startOverrulable="true" endOverrulable="true"/>
        <readWriteMode>read only</readWriteMode>
       </timeSeriesSet>
     </timeSeriesSets>
     <omitEmptyTimeSeries>false</omitEmptyTimeSeries>
   </exportTimeSeriesActivity>
 </exportActivities>
 <executeActivities>
   <executeActivity>
     <command>
       <className>nl.wldelft.fews.adapter.sobek.PreSobekModelAdapter</className>
     </command>
     <arguments>
       <argument>%ROOT_DIR%</argument>
       <argument>Config/sobekConfig.xml</argument>
     </arguments>
     <timeOut>60000</timeOut><!--1 min.-->
     <overrulingDiagnosticFile>%ROOT_DIR%/diagnostics/presobekmodeladapter.xml</overrulingDiagnosticFile>
   </executeActivity>
   <executeActivity>
     <command>
      <executable>%ROOT_DIR%/bin/sobeksim.exe</executable>
     </command>
     <arguments>
      <argument>%ROOT_DIR%/bin/sobeksim.fnm</argument>
     </arguments>
     <timeOut>600000</timeOut><!--10 min.-->
     <ignoreDiagnostics>true</ignoreDiagnostics>
   </executeActivity>
   <executeActivity>
     <command>
       <className>nl.wldelft.fews.adapter.sobek.PostSobekModelAdapter</className>
     </command>
     <arguments>
       <argument>%ROOT_DIR%</argument>
       <argument>Config/sobekConfig.xml</argument>
     </arguments>
     <timeOut>60000</timeOut><!--1 min.-->
     <overrulingDiagnosticFile>%ROOT_DIR%/diagnostics/postsobekmodeladapter.xml</overrulingDiagnosticFile>
   </executeActivity>
 </executeActivities>
 <importActivities>
   <!-- Import results-->
   <importTimeSeriesActivity>
     <importFile>flowmap.xml</importFile>
     <timeSeriesSets>
       <timeSeriesSet>
         <moduleInstanceId>MySobekREModel</moduleInstanceId>
         <valueType>scalar</valueType>
         <parameterId>H.sim</parameterId>
         <locationSetId>SobekREmodel</locationSetId>
         <timeSeriesType>simulated forecasting</timeSeriesType>
         <timeStep unit="hour"/>
         <readWriteMode>add originals</readWriteMode>
       </timeSeriesSet>
       <timeSeriesSet>
         <moduleInstanceId>MySobekREModel</moduleInstanceId>
         <valueType>scalar</valueType>
         <parameterId>Q.sim</parameterId>
         <locationSetId>SobekREModel</locationSetId>
         <timeSeriesType>simulated forecasting</timeSeriesType>
         <timeStep unit="hour"/>
         <readWriteMode>add originals</readWriteMode>
       </timeSeriesSet>
     </timeSeriesSets>
   </importTimeSeriesActivity>
   <importTimeSeriesActivity>
     <importFile>struchis.xml</importFile>
     <timeSeriesSets>
       <timeSeriesSet>
```

```
 <moduleInstanceId>MySobekREModel</moduleInstanceId>
           <valueType>scalar</valueType>
           <parameterId>Q.sim</parameterId>
           <locationSetId>structures</locationSetId>
           <timeSeriesType>simulated forecasting</timeSeriesType>
           <timeStep unit="hour"/>
           <readWriteMode>add originals</readWriteMode>
         </timeSeriesSet>
       </timeSeriesSets>
     </importTimeSeriesActivity>
   </importActivities>
</activities>
```
# <span id="page-3-0"></span>**IdMapping**

The idMapping from FEWS to SobekRE should be:

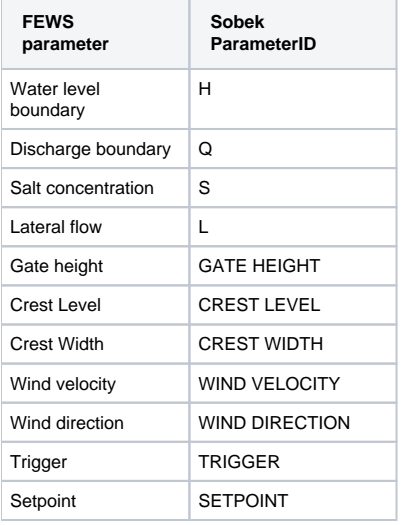

The output parameters from SobekRE are:

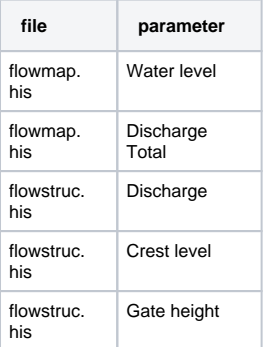

Note that wind direction should be defined as the direction where the wind goes to. This is because we insert the time series directly into the Δ numerical core, where the hydraulic equations use the wind as a positive force. To convert the usual wind directions (where north=0 and defined as where the wind comes from) simply add 180 to the values:

direction = direction + 180

Note also that the wind can only be defined as a global series. Although Sobek allows for local definitions, the adapter does not handle that.

# <span id="page-3-1"></span>**Adapter Configuration file**

```
<?xml version="1.0" encoding="UTF-8"?>
<sobekModel xmlns="http://www.wldelft.nl/fews" xmlns:xsi="http://www.w3.org/2001/XMLSchema-instance" xsi:
schemaLocation="http://www.wldelft.nl/fews http://fews.wldelft.nl/schemas/version1.0/sobekModel.xsd" version="
1.1">
  <description>String</description>
  <directories>
    <configDir>config</configDir>
    <workDir>work</workDir>
     <moduleDir>model</moduleDir>
    <importDir>input</importDir>
    <exportDir>output</exportDir>
  </directories>
  <adapterfiles>
     <stateFile>..\States\states.xml</stateFile>
     <diagnosticFile>diagnostic.xml</diagnosticFile>
   </adapterfiles>
  <modelFiles>
     <mdaFile>sobek.mda</mdaFile>
     <dataFile>sobekrst.rda</dataFile>
    <definitionFile>sobekrst.rdf</definitionFile>
     <mapFile>flowmap.his</mapFile>
     <returnFile>sobekhd.rtn</returnFile>
   </modelFiles>
</sobekModel>
```
#### <span id="page-4-0"></span>**Sobek Binaries**

This directory should contain the next files:

- DFORRT.DLL
- Sobeksim.exe
- sobeksim.fnm
- stkkrds.dll

Sobeksim.fnm should be changed to:

```
[Restart Files]
NrOFiles=4
rda=..\states\sobekrst.rda
rdf=..\states\sobekrst.rdf
nda=..\states\sobekrst.nda
ndf=..\states\sobekrst.ndf
```